# FILMS<br>**ON DEMAND**) Streaming Video Quick Tips

# Video Player Page

### Customize It!

Create a user account to set preferences for video display, type of citation, closed captioning settings, color theme, and language

#### Share, Link, and Embed

Share via email or using record URLs, embed codes, or LTI links

#### Keyword Tags

for all content provide links to related material

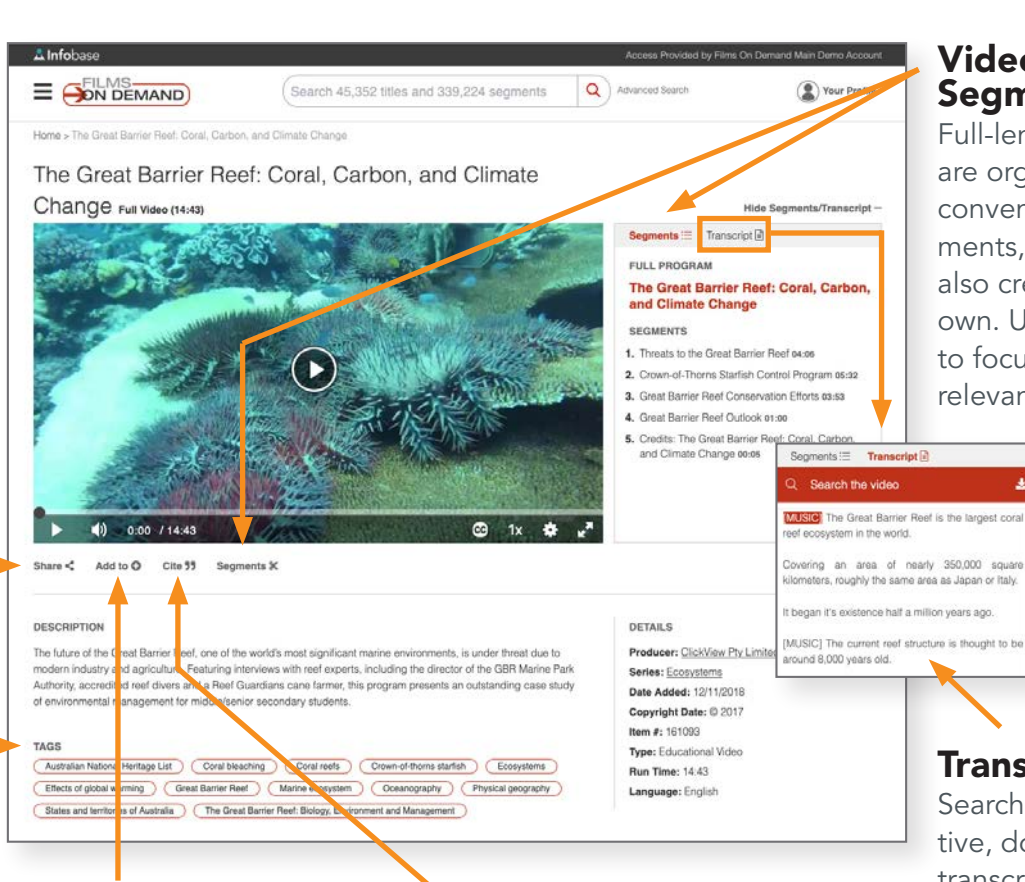

#### Video **Segments**

Full-length videos are organized into convenient segments, but you can also create your own. Use segments to focus on what's relevant

# Add To

Add full videos or segments to your Favorites folder, Playlists, or Classes. You can add to an existing folder or playlist or you can create new ones

# Dynamic Citations

for all content, in MLA, APA, Chicago, and Harvard formats, with EasyBib, NoodleTools, and RefWorks export functionality **Google** 

#### Want a bigger player without using full screen mode?

This is the size of the player if you hide segments / transcripts You can also switch from light to dark background in your user account

### **Transcripts**

tem in the world

Searchable, interactive, downloadable transcripts appear right next to the video, so users can follow along

# **Translate**

You can translate all descriptions, transcripts, and navigation into one of more than 100 languages. Find Google Translate in the footer of every page

TRANSLATE  $G_{\vee}$ 

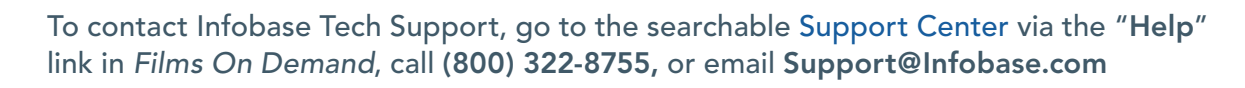

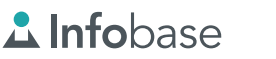

0420

# Create a User Account

#### Customize Your **Preferences**

Create a user account to customize a variety of helpful settings:

- Citation Type
- Google Translate Language
- Embed Code Size
- Playlist Settings
- Video Playback Settings (including HD, autoplay, and continuous play settings)
- Page Tool Settings (including which ones you want to appear and in which order)
- Caption Settings (including font size, style, color and whether you want them to show up by default)

You can also switch from light to dark background. NOTE: this feature resets after you log out.

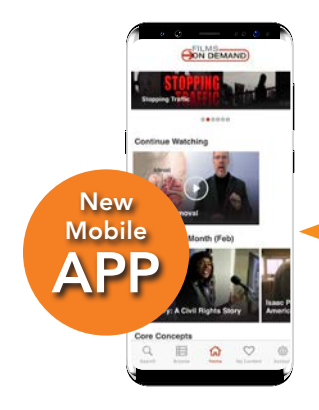

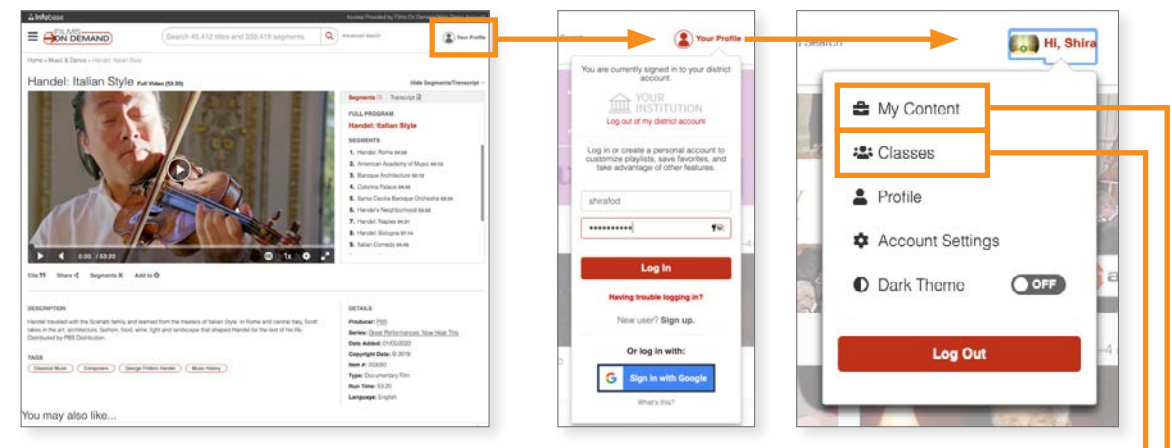

It's quick, easy, and free to set up a user account!

**Classes** allow you to set up an entire course of content and share with a specific class / group of students.

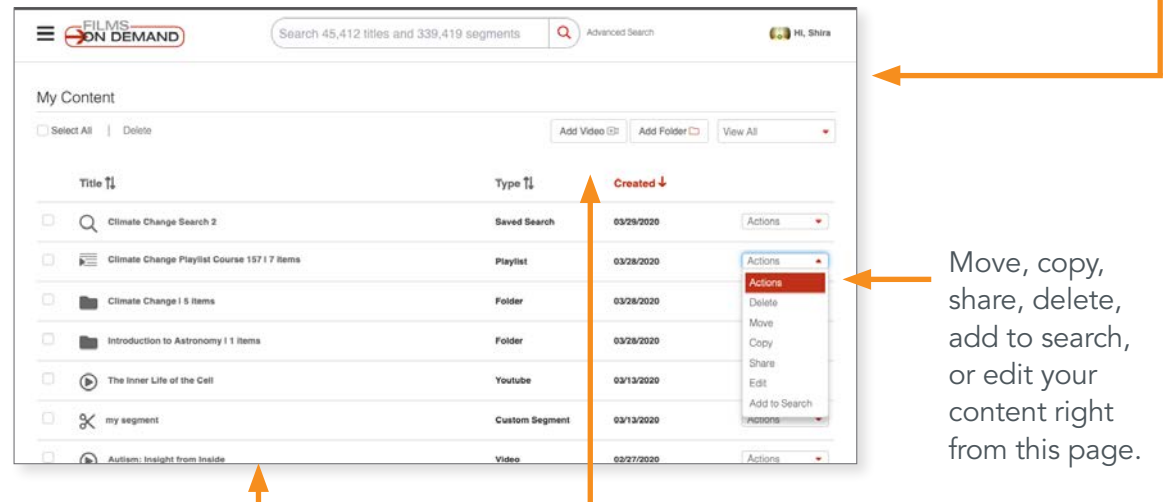

# My Content

Get easy access to and organize all of your saved titles, segments, custom segments, playlists, searches, and YouTube content (if applicable).

# Add YouTube Content

NOTE: Your institution may not have this option available; check with your administrator for availability.

# Use Your User Account to Log Into the Mobile Apps

Download the new *Films On Demand* mobile apps for Android or Apple OS to view videos on the go on almost any device. Once downloaded, use your user account to log in—you will have access to your My Content section and more from your device.

To contact Infobase Tech Support, go to the searchable Support Center via the "Help" link in *Films On Demand*, call (800) 322-8755, or email Support@Infobase.com

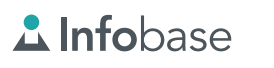

# <u>NS<br>J DEMAND)</u> Streaming Video Quick Tips

# Sharing Video

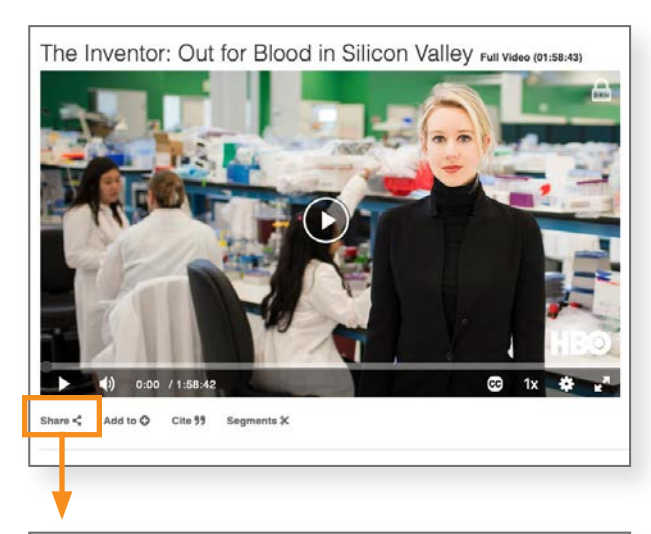

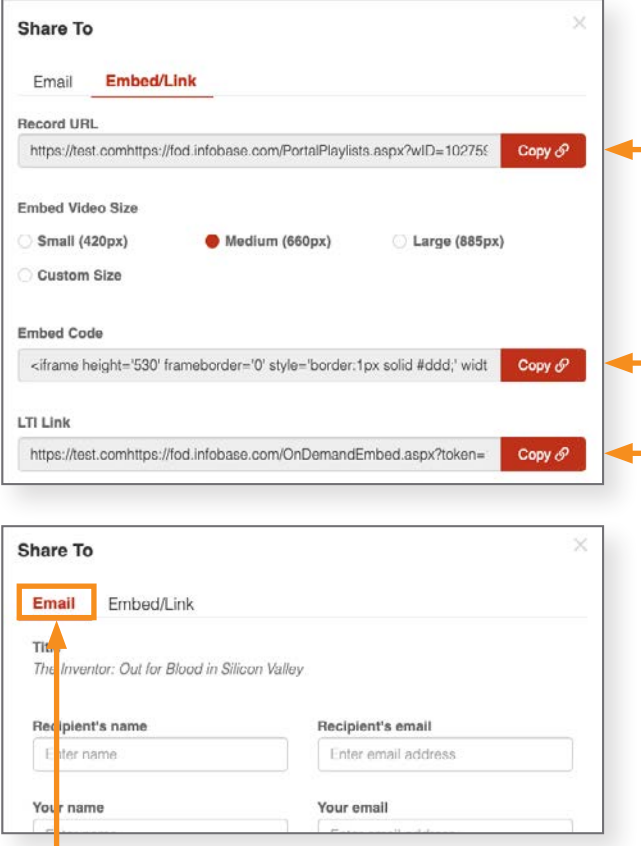

# Email directly from the site

This option lets you email a link directly from the Share tool. Just enter an email address(es), add a message if you'd like, and hit "send."

#### It's Easy to Share Videos and Segments

from *Films On Demand* via a learning management system (LMS) or via email.

## Record URLs/Permalinks

Record URLs, also known as permalinks, allow you to share direct links to specific pages or content. Just cut and paste the record URL into your LMS (if you use one) or into an email and send.

# Embed Codes

Embed codes allow you to add content into any HTML page or LMS such as Brightspace/D2L, Canvas, Moodle, Blackboard, Schoology, Itslearning, Edmodo, and others. This makes it easy to share content with students via systems you may already have in place. When you use the embed code, the video will stream within your LMS, web page, online course, or Google doc, keeping students focused on your complete class or lecture. You can select the size of the player you would like embedded.

# Blackboard **Contains moodle** S schoology

#### A NOTE for institutions that use Canvas, Moodle, Blackboard, or Schoology

For institutions that use one of these four LMSs and have our apps installed, you can directly embed content into your courses without leaving that LMS (meaning you don't have to use the embed codes in the "Share" tool or go into *Films On Demand* at all to get content).

# LTI Link

Like embed codes, the LTI link creates a playable video player directly in your LMS, web page, online course, or Google doc. Use this link when the destination cannot accept HTML coding and therefore the embed code won't work, such as many LibGuides or lesser-used LMSs.

To contact Infobase Tech Support, go to the searchable Support Center via the "Help" link in *Films On Demand*, call (800) 322-8755, or email Support@Infobase.com

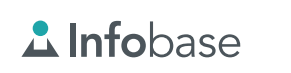

0420

# Playlists and Playlist Intros

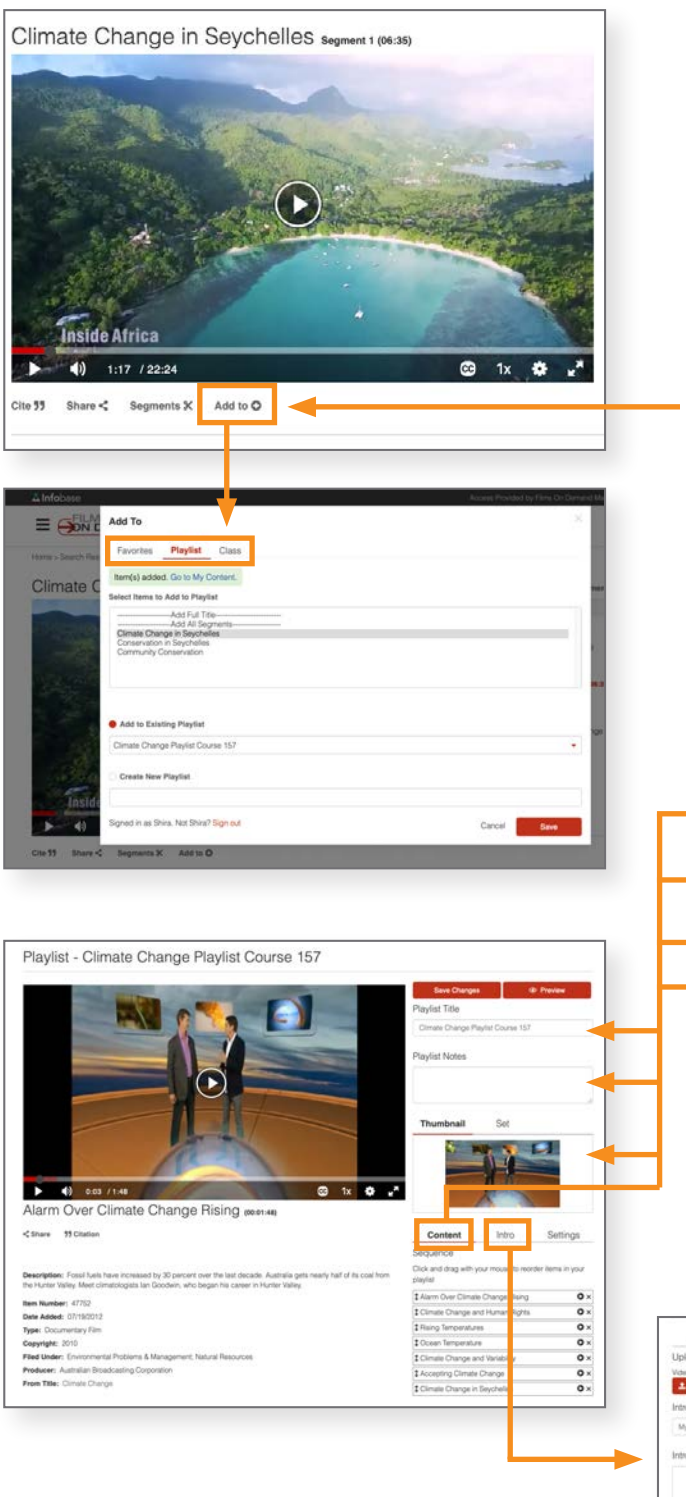

#### Use Playlists to Customize What You Want Students to Watch

Playlists are easy to create, manage, and share, and are a great way to give students access to exactly what you want them to view in the preferred order. Full videos and video segments can be added to playlists. PLUS, you can add a personalized video intro to any playlist you create to add context and connect with your students.

# Use the "Add To" Tool

Add full videos or segments to your Favorites folder or to a Playlist (or Classes if you use them). You can add to an existing playlist or folder, or you can create new ones. You can "Add To" from video player pages or from search or browse listings. You need to have a user account to save Favorites, Playlists, and Classes—it's easy and free to create one.

# Customize and Edit Your Playlist

You can customize your playlist from the "My Content" section in your user account:

- Change the name of your playlist
- Add a note describing your playlist (this will show up in the Details section when it's playing)
- Change the thumbnail image of your playlist
- Rearrange or delete components

# Add Your Own Video Intro to Your Playlist

An excellent feature for distance learning—provide an overview of the topic, offer context to the videos in the playlist, suggest specific points for students to pay attention to, or give assignment instructions to your students. Simply upload your video intro file, give it a title and description, and save changes.

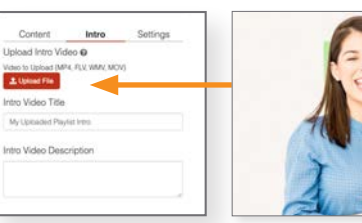

Let students know what's important in the playlist right from the beginning!

To contact Infobase Tech Support, go to the searchable Support Center via the "Help" link in *Films On Demand*, call (800) 322-8755, or email Support@Infobase.com

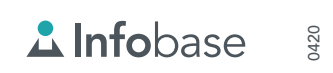

 $p_{\text{mth}}$ 

**Call Inch** 

# FILMS<br>**ON DEMAND**) Streaming Video Quick Tips

# Searching and Browsing

### Simple Search

A simple search from the search bar yields results that you can then filter by:

- Subject
- Format (series, full) title, or segment)
- Type (such as documentary, feature film, lecture or interview, performance, etc.)
- Producer
- 

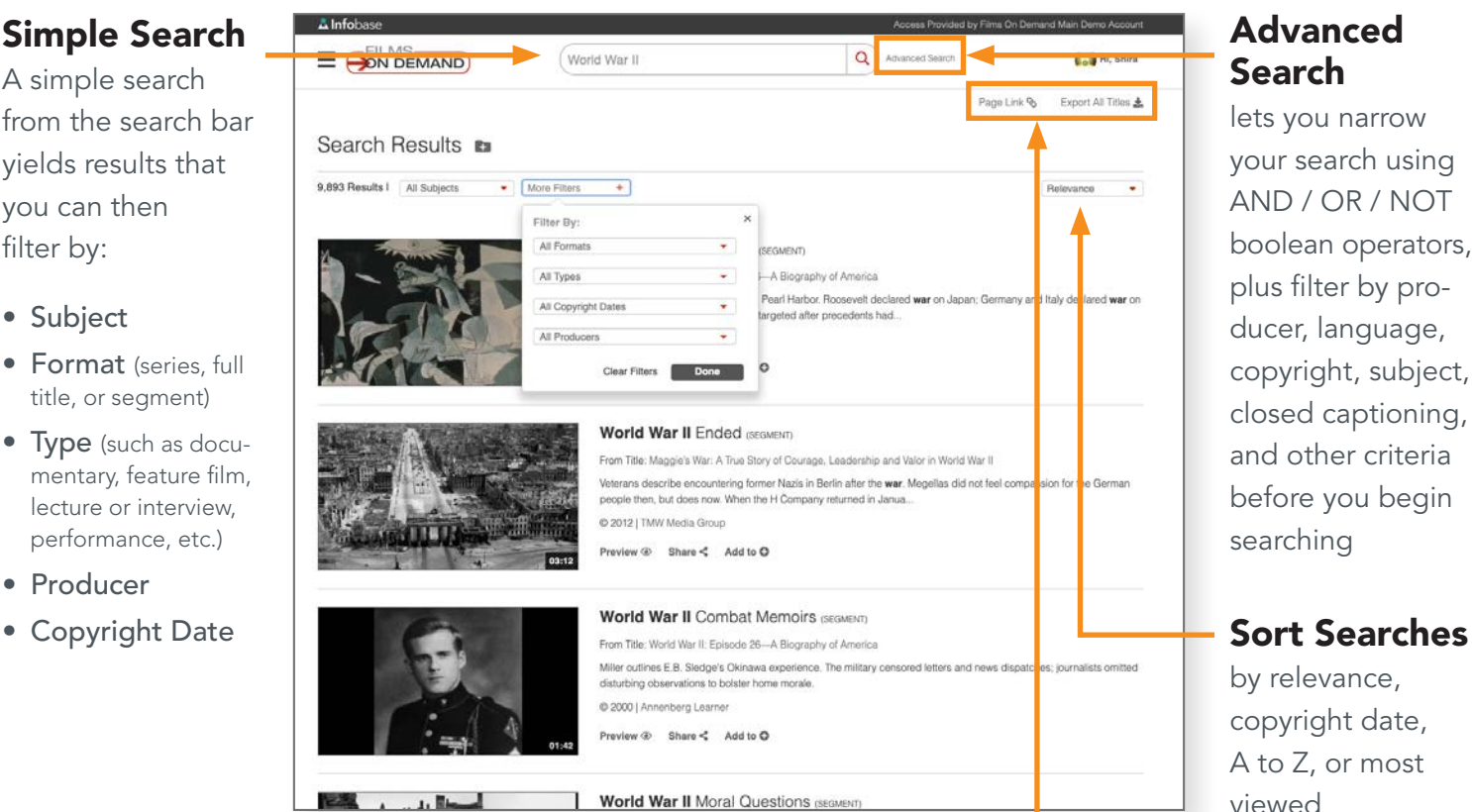

## **Advanced Search**

lets you narrow your search using AND / OR / NOT boolean operators, plus filter by producer, language, copyright, subject, closed captioning, and other criteria before you begin searching

by relevance, copyright date, A to Z, or most viewed

### Search from Google Chrome

Get the Chrome extension—as you perform searches in Google, relevant results from *Films On Demand* will automatically populate a widget to the right of your results

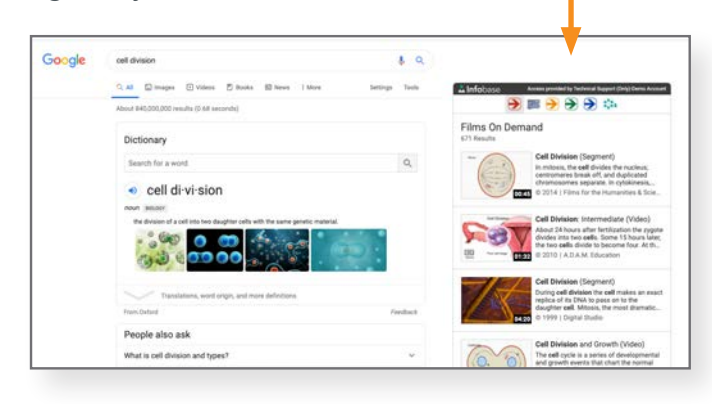

### Record URL and Export All Titles

Use the Page Link to send a direct link to your search results via email or LMS

Use Export All Titles to download an Excel spreadsheet of all of the titles in your search, so you can sort as you like

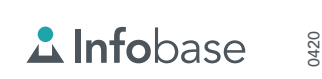

# Additional Features

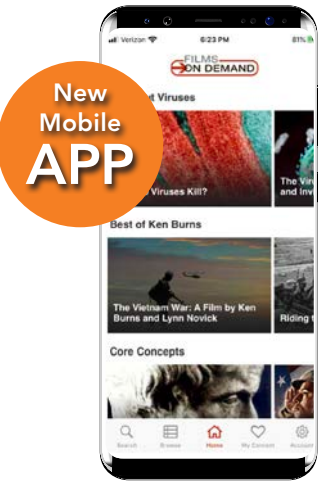

Download on the **App Store** 

**Google Play** 

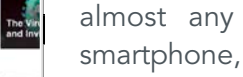

Mobile Apps

almost any device—your smartphone, tablet, or even Apple TV. Students can watch videos and playlists (which you can create and share right from your device), watch videos you have assigned or that they select themselves, and resume watching previously viewed videos, all in the ad-free app!

Download the Mobile app for Android or Apple OS to view videos on the go on

### Dynamic Citations

for all content, in MLA, APA, Chicago, and Harvard formats, with EasyBib, NoodleTools, and RefWorks export functionality.

## Google Translate

You can translate all descriptions, transcripts, and navigation into one of more than 100 languages. Find Google Translate in the footer of every page.

## Easy Integration

Videos can be easily added to LibGuides, distance education courses, social media platforms, and learning management systems.

D2L Blackboard : canvas moodle ClassLink its Learning (S) schoology

# NOTE: Your institution may not have these options available; check with your administrator:

### Web Videos / Web Channels

You can ask your administrator to turn on some of the external educational Web Channels provided, such as NASA, Forbes, Associated Press, Pulitzer Center, or The White House—or suggest your own.

# Add Custom Content

You can ask your administrator to upload content you already own and use, like videos of lectures, school performances or sporting events, campus tours, etc.

# Add YouTube Videos

If you are a teacher or librarian, you may be able to add YouTube videos (add them to your User Account) to use in your courses if your institution allows this feature.

# Add Hosted Content

You can ask your administrator about the option to add content that can be hosted in *Films On Demand*, such as digitized content that you have already licensed from other producers and may not have an easy way to use and share them.

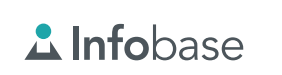

0420